## **Webinar LACP**

**Alexander Koller** Network Specialist

- Ihre Mikrofone sind stumm geschaltet
- Nutzen Sie bitte die Chat Funktion
- Das Webinar startet zur vollen Stunde

**D-Link** 

## **Agenda**

- Was ist LACP?
- Konfiguration an D-Link Switchen
- LACP & VLAN
- LACP HASH Algorithmen (Übersicht)

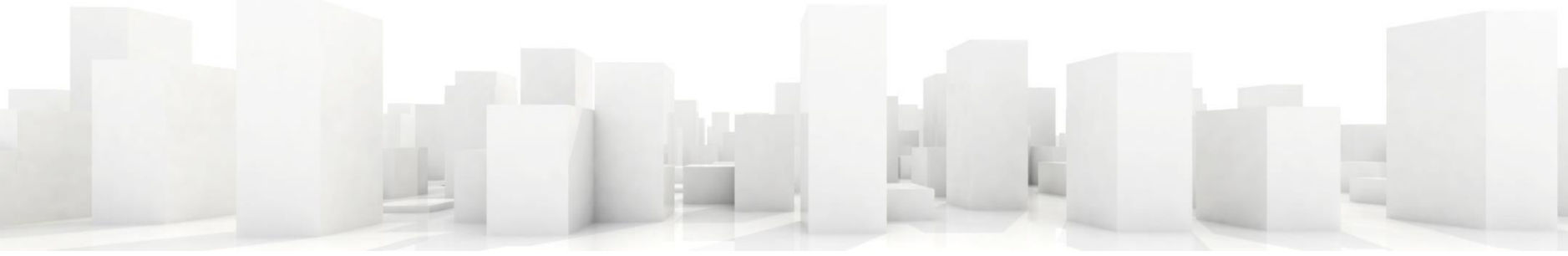

D-Link

## **Was ist LACP?**

**Normales Netzwerk** 

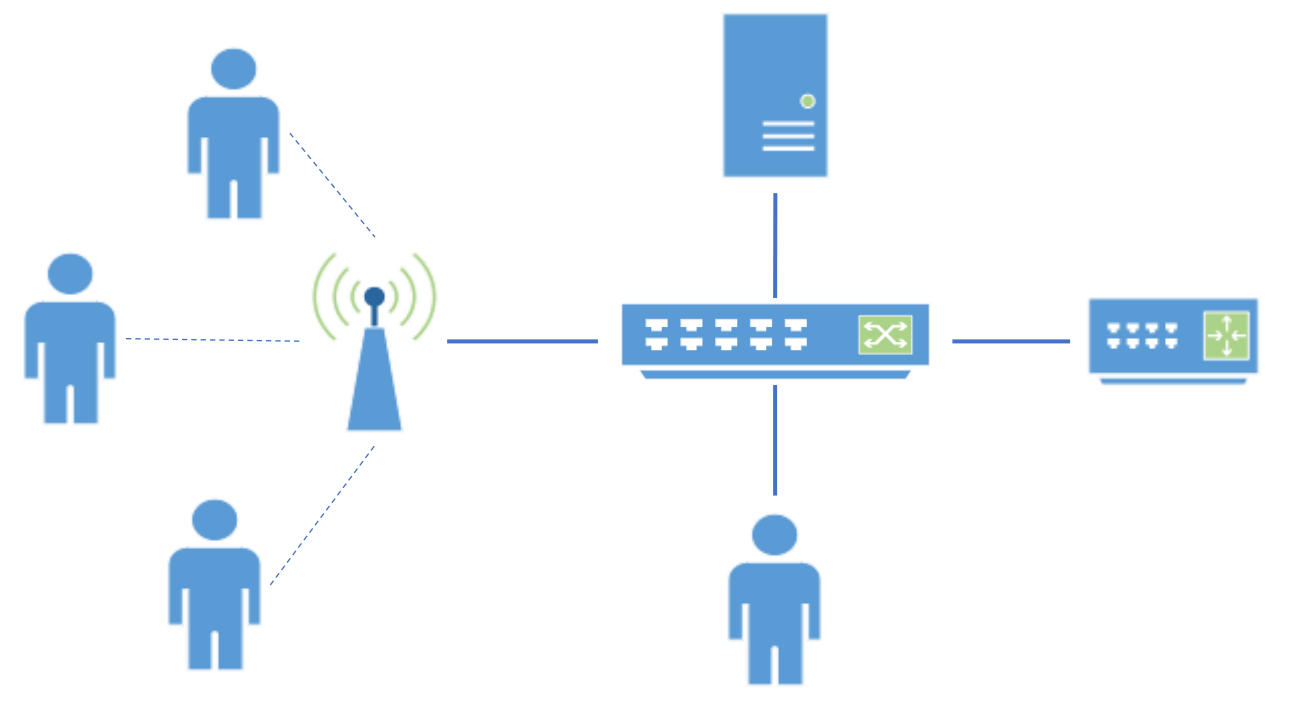

## **Was ist LACP?**

Mögliche LAGs

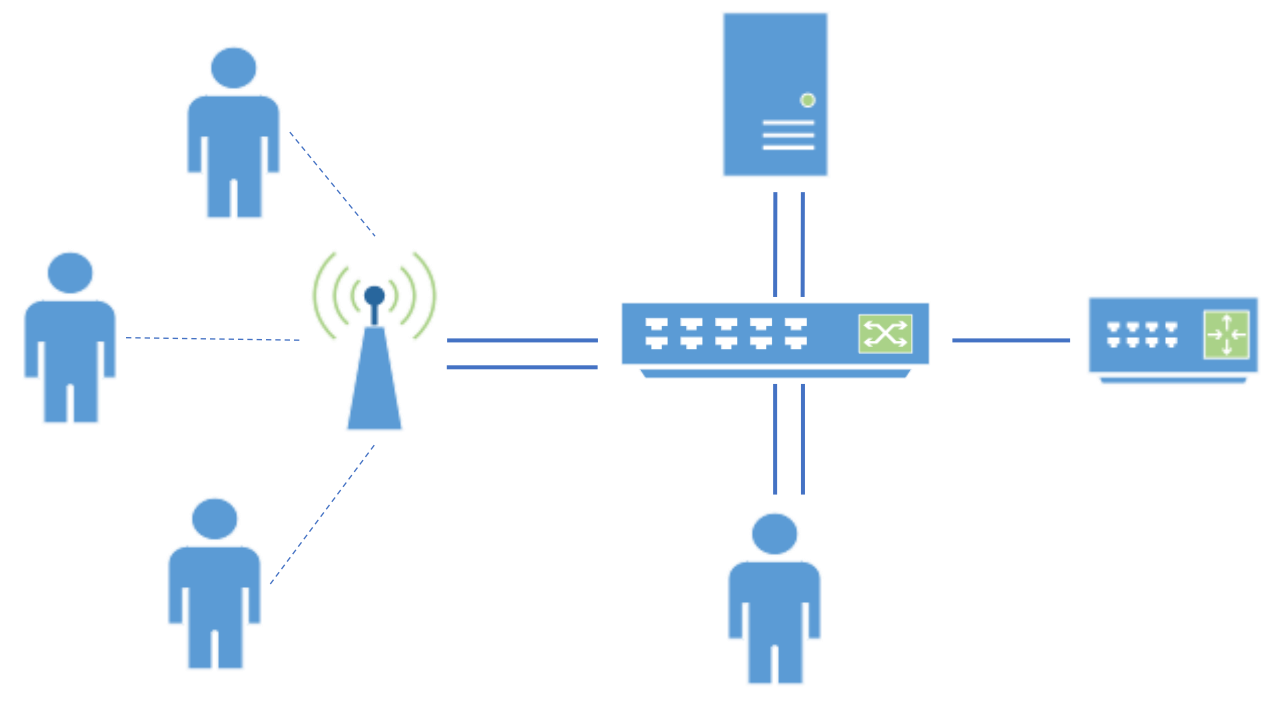

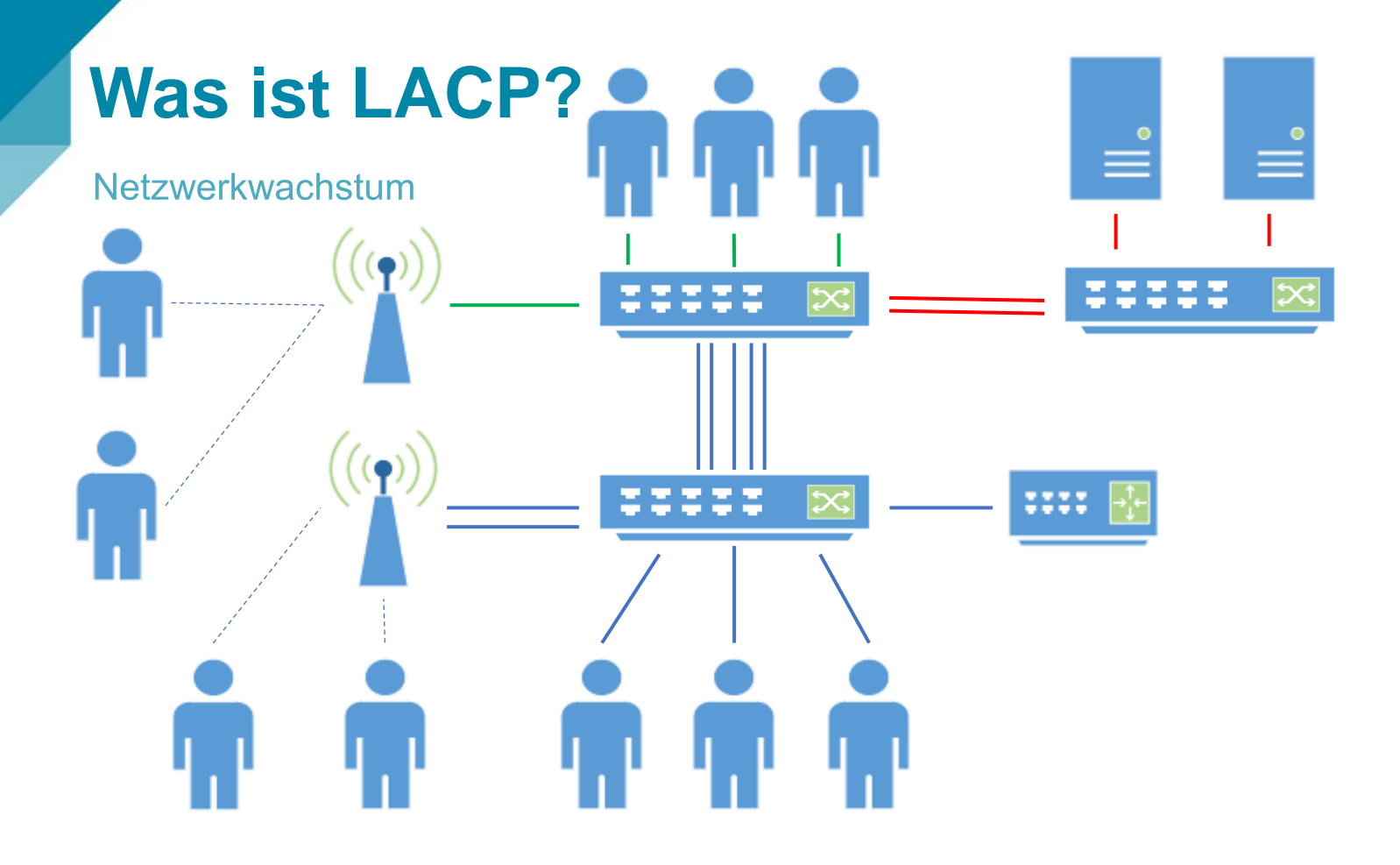

D-Link

## **Was ist LACP?**

#### **Definition**

- Link Aggregation
- Bündelung mehrere physischer LAN Schnittstellen zu einem logischen Kanal
	- Erhöhung des Datendurchsatzes
	- Ausfallsicherheit
	- Wichtig! Es führt nicht zu einer Erhöhung der Geschwindigkeit der einzelnen Verbindung
- Fast jeder Netzwerkhersteller hat ein eigenes Verfahren für Link Aggregation, welche untereinander inkompatibel sind (meistens als statischer Trunk bezeichnet)
- LACP (Link Aggregation Control Protocol)
	- Herstellerunabhängiger Standard für Link Aggregation (IEEE 802.1AX-2008 vormals IEEE 802.3ad)

## **Was ist LACP?**

#### **Funktionsweise**

- Bis zu acht Ports können zu einer Link Aggregation Group (LAG) verbunden
- Ein LAG wird wie ein einzelner Port behandelt (kein Loop)
- Erkennung und Kontrolle erfolgt über LACP BPDU (Bridge Protocol Data Unit)
- LACP Modus:
	- Aktiv (Active LACP)
		- Sekündliches Senden des Kontroll-Paketes
	- Passiv (Passive LACP)
		- Nur antworten auf ein empfangenes Kontroll-Paket
	- Aktiv-Aktiv, Aktiv-Passiv (weniger Pakete)
- Load Balancing Algorithmen zum Verteilen der Pakete auf die verfügbaren Leitungen

## **Konfiguration**

**DGS-1210 Rev F/G** 

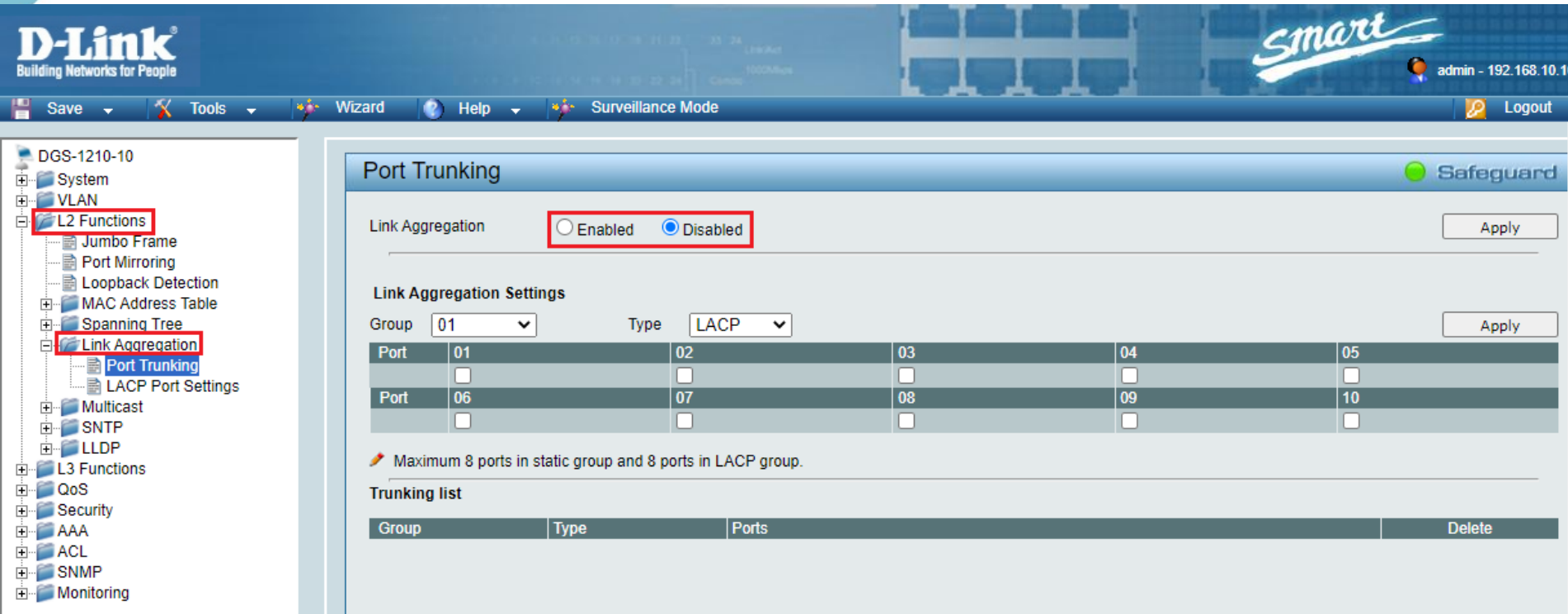

## **Konfiguration**

**DGS-1210 Rev F/G** 

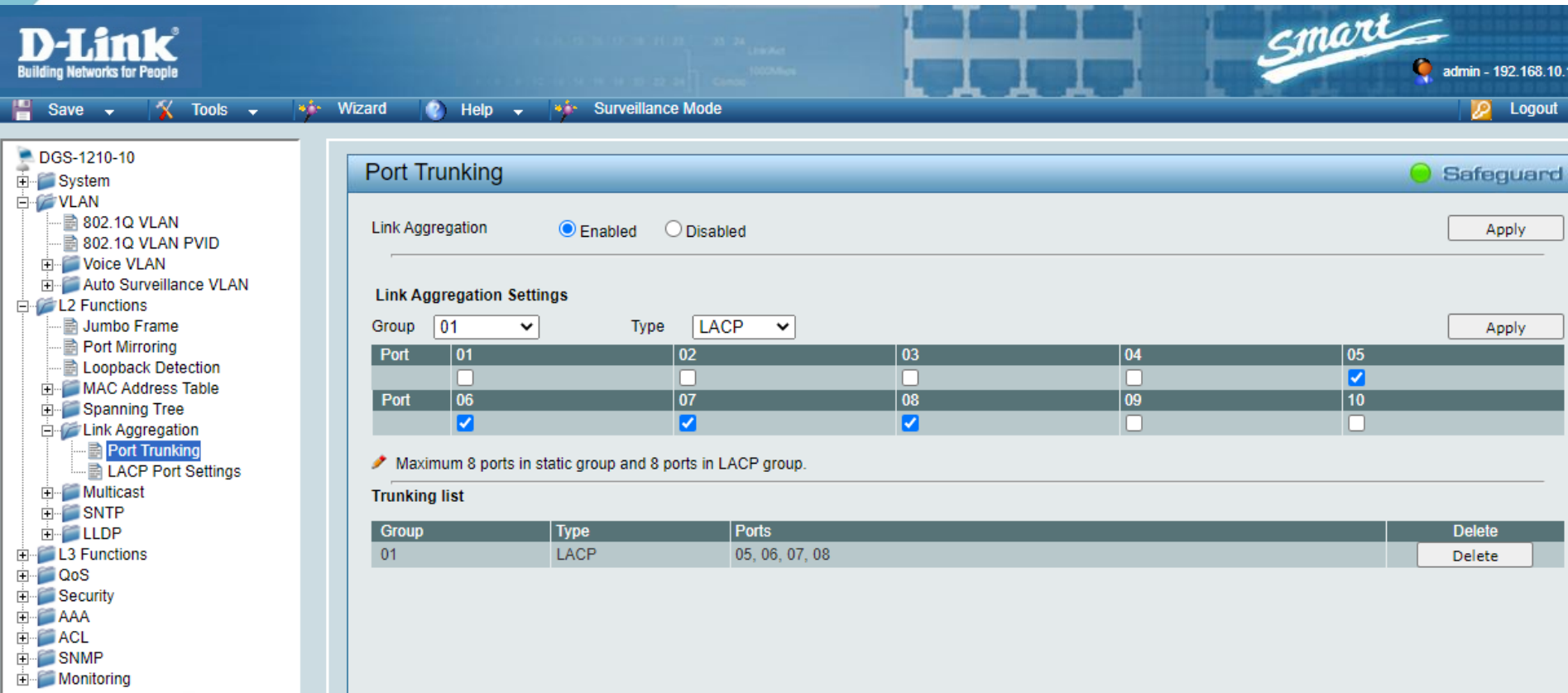

## **Konfiguration**

**DGS-1210 Rev F/G** 

![](_page_9_Picture_11.jpeg)

### **KonfigurationDGS-1100-V2**

![](_page_10_Picture_8.jpeg)

![](_page_10_Picture_2.jpeg)

### **KonfigurationDGS-1100-V2**

![](_page_11_Picture_8.jpeg)

![](_page_11_Picture_2.jpeg)

### **KonfigurationDGS-1520**

![](_page_12_Picture_7.jpeg)

### **KonfigurationDGS-1520**

![](_page_13_Picture_7.jpeg)

### **KonfigurationDGS-1520**

![](_page_14_Picture_10.jpeg)

## **VLAN Konfiguration**

**DGS-1210 F/G** 

![](_page_15_Figure_2.jpeg)

## **VLAN Konfiguration**

port channel 1

DGS-1100-V2/DGS-1520

![](_page_16_Picture_2.jpeg)

Hybrid

Enable

Admit All

- Link Aggregation
- 12 Multicast Control
- **E** ELLDP

Logged in as: admin-192.168.10.16 De Logou

Edit

Edit

Edit

Edit

Edit

Edit

Edit

Edit

Edit

**Fdit** 

Edit

**VLAN Detail** 

**VLAN Detail** 

**VLAN Detail** 

**VLAN Detail** 

**VLAN Detail** 

**VLAN Detail** 

**VLAN Detail** 

**VLAN Detail** 

**VLAN Detail** 

**VLAN Detail** 

**VLAN Detail** 

## **VLAN Konfiguration**

DGS-1100-V2/DGS-1520

![](_page_17_Picture_2.jpeg)

![](_page_17_Picture_3.jpeg)

KTools v \*\*\* Wizard  $\blacksquare$ Save

Conline Help v

Logged in as: admin-192.168.10.16 Del Logout

#### Fuzzy Search

ė ė ė.

![](_page_17_Picture_87.jpeg)

- **E** FDB
- **D** VLAN
	- VLAN Configuration Wizard
		- 802.1Q VLAN
		- VLAN Interface
	- Port-based VLAN
	- Management VLAN
	-
	- Asymmetric VLAN
	- **E** Auto Surveillance VLAN
	- **E** Voice VLAN
- E Spanning Tree
- Loopback Detection
- **B** Link Aggregation
- E L2 Multicast Control
- **E** LLDP

![](_page_17_Picture_88.jpeg)

## **LACP Hash-Algorithmen**

#### $L2/L3/L4$

- Layer 2
	- MAC basiert
	- SRC, DST, SRC-DST
- Layer 3
	- IP basiert
	- SRC, DST, SRC-DST
- Layer 4
	- Session ID basiert

![](_page_18_Picture_10.jpeg)

## **Kontakt**

![](_page_19_Picture_1.jpeg)

Rufen Sie uns an, wenn Sie Unterstützung der Wahl passender Produkte benötigen: **Tel. 06196 / 77 99-500** 

oder senden Sie uns eine E-Mail an: **dce-vertriebsanfrage@dlink.com**

Weitere Informationen finden Sie ebenfalls unter: **www.dlink.com**

Wir sind gerne für da.

Ihr D-Link Team

![](_page_19_Picture_7.jpeg)

# **— Vielen Dank—**

![](_page_20_Picture_1.jpeg)